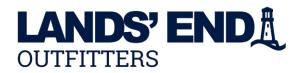

## **ONLINE ORDER INSTRUCTIONS**

**Store URL:** Click url to access <u>https://business.landsend.com/store/ala</u> It is suggested to start your ordering session by Creating Your Account or Signing In. See upper right corner of the homepage

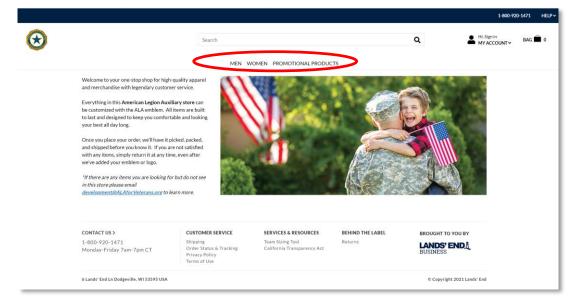

**STEP 1:** Select a category to start shopping or use the search tool.

**STEP 2:** Click on the item until you see the ordering grid below. Choose color, size and quantity. Click APPLY LOGO(S)

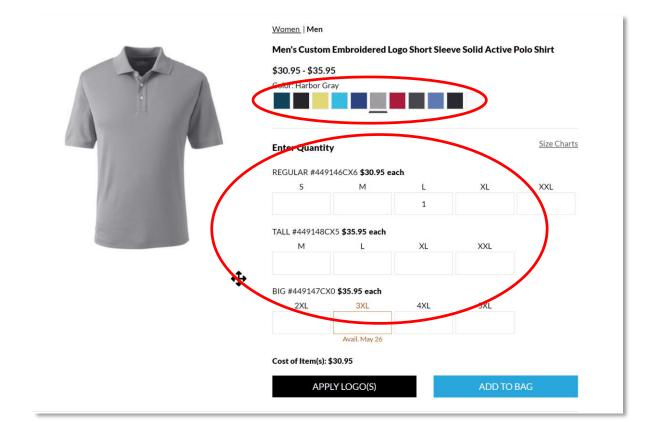

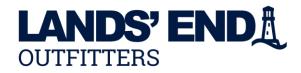

**STEP 2 Continued:** Choose the Apparel Logo 2.5"W x 2.5"H for sall shirts, tops, jackets. The 3" W Logo is for larger items; such as baggage/luggage and towels, not intended for apparel.

Click APPLY LOGO

ADD TO BAG

and

PLEASE NOTE: all apparel logo locations will be Chest Left Side (above the heart) and default location on other products such as baggage/luggage, towels, promotional items

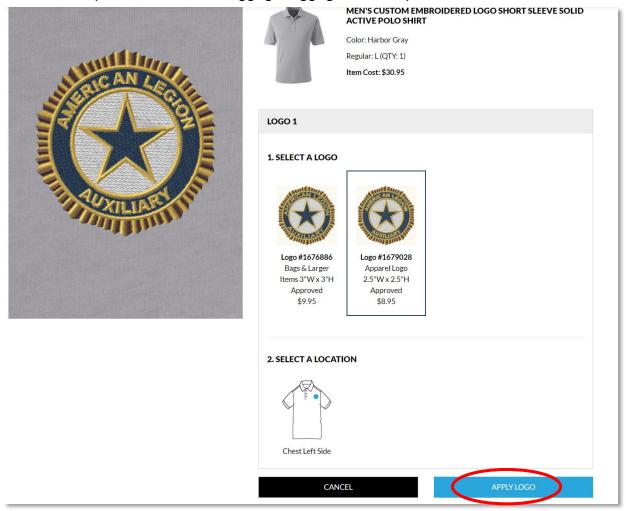

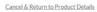

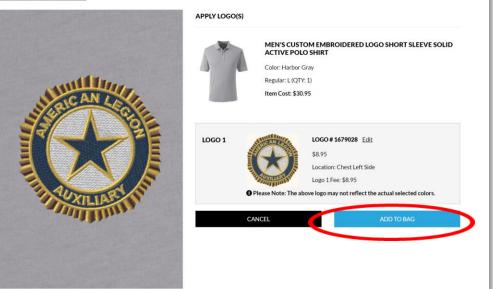

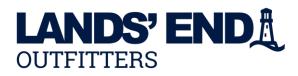

**STEP 3:** You may either continue shopping by clicking on **CONTINUE SHOPPING** and repeat steps 1-3 or click **PROCEED TO CHECK OUT** to checkout.

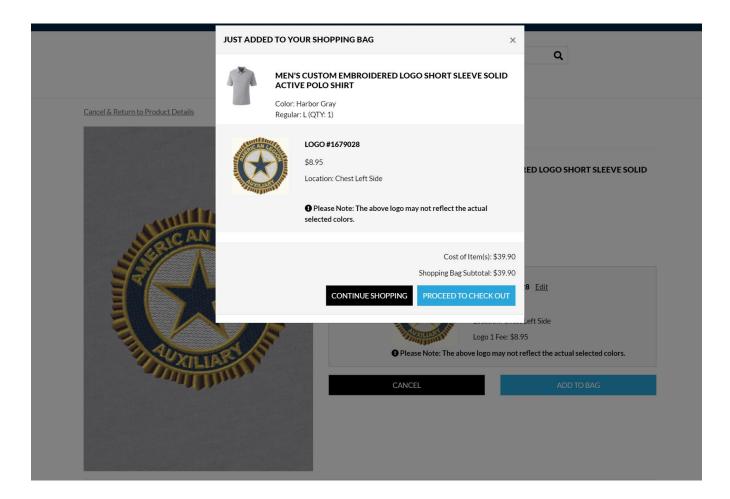

| JUST ADDED TO YOUR SHOPPING BAG × |                                                                                                    |       |  |
|-----------------------------------|----------------------------------------------------------------------------------------------------|-------|--|
|                                   | MEN'S CUSTOM EMBROIDERED LOGO SHORT SLEEVE SOLID<br>ACTIVE POLO SHIRT<br>Color: Harbor Gray<br>Regular: L (QTY: 1)              |       |  |
| G                                 | LOGO #1679028<br>\$8.95<br>Location: Chest Left Side<br>Please Note: The above logo may not reflect the actual selected colors. |       |  |
|                                   | Cost of Item(s): \$3<br>Shopping Bag Subtotal: \$3<br>CONTINUE SHOPPING PROCEED TO CHECK O                                      | 39.90 |  |

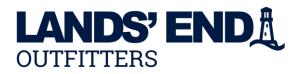

**STEP 4:** Promo Code Application Page – Please enter any **promo code** that you might have in the Promo Code field. **PLEASE NOTE:** A promotion code is not a form of payment. Any form of payment will be entered in a different location on the billing page. To proceed to checkout, click **START SECURE CHECKOUT** 

| OPPING BAG |                                               |                        |            |                      | Order Summary                                                                                                    |                                            |
|------------|-----------------------------------------------|------------------------|------------|----------------------|----------------------------------------------------------------------------------------------------|--------------------------------------------|
|            | < Product Details Men's Custom Embroid        | ered Logo Short Sleeve | Cost       | Remove Product       | Subtotal:<br>Shipping:<br>Tax*:                                                                                                    | \$39.90<br>TBD<br>TBD                      |
|            | Solid Active Polo Shirt<br>Color: Harbor Gray |                        |            |                      | Total:                                                                                                    | \$39.90                                    |
|            | <b>REGULAR #44914</b>                         | 6CX6                   |            |                      | Enter Special Notes Regardin                                                                                                    |                                            |
|            | SIZE                                          | QTY                    | PRICE      |                      | *Tax Exempt: Please note, if y<br>tax exempt, that tax will still a<br>checkout process. Your order<br>will reflect your tax-exempt s | ppear throughout our<br>confirmation email |
|            | L                                             | 1                      | \$30.95    | <u>Remove</u>        | established tax-exempt statu<br>at 800-920-1471.                                                                                      | s yet, please contact us                   |
|            |                                               |                        |            |                      | START SECURE O                                                                                                    | CHECKOUT                                   |
|            | LOGO #1679028 /<br>2.5"W X 2.5"H <u>Vie</u>   |                        |            | Total: <b>\$8.95</b> | ENTER PROM                                                                                                    | IO CODE                                    |
|            | LOCATION                                      | QTY                    | PRICE      |                      | Privacy Policy   Te                                                                                                    | erms of Use                                |
|            | Chest Left Side                               | 1                      | \$8.95     | Required             |                                                                                                    | URE STATE                                  |
|            |                                               |                        | < CONTINUE |                      |                                                                                                    |                                            |

**STEP 5:** If you are a returning customer, sign in with username and password. If you are a new customer, please create an account by clicking on **CREATE AN ACCOUNT**. Fill in all fields and click **CREATE AN ACCOUNT**.

| SECURE C                                                                            | HECKOUT                                |                                      |
|-------------------------------------------------------------------------------------|----------------------------------------|--------------------------------------|
| GUESTS<br>If you are a new customer, please create an account.<br>CREATE AN ACCOUNT | RETURNING CUST<br>Username<br>Password | Forgot Username?<br>Forgot Password? |

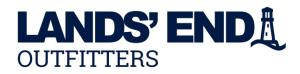

**STEP 7:** Checkout – Complete shipping and billing information. Enter your 16 digit program certificate number and Continue to Review to complete the Secure Checkout Process. After Review of Order Details click

| Payment Method      |                                                           | Order Summary                                                                                  |
|---------------------|-----------------------------------------------------------|------------------------------------------------------------------------------------------------|
| 🕳 Credit Card       | Pay with Program Certificate Enter number                 | Subtotal:         \$37.90           Shipping:         \$9.95           Tax*:         \$2.64    |
| Program Certificate | For your security, please confirm you are not a robot     | Total:       \$50.49         Enter Special Notes Regarding Your Order         ENTER PROMO CODE |
|                     | APPLY PROGRAM CERTIFICATE  Contact Information  Phone  () | Privacy Policy   Terms of Use                                                                  |
|                     | CONTINUE TO REVIEW                                        |                                                                                                |

| Order Summary                                                                     |                                     |
|-----------------------------------------------------------------------------------|-------------------------------------|
| Subtotal:                                                                         | \$37.90                             |
| Shipping:                                                                         | \$9.95                              |
| Tax*:                                                                             | \$2.64                              |
| Total:<br>Enter Special Notes Regarding Y                                         | <b>\$50.49</b><br><u>'our Order</u> |
| PLACE ORDE                                                                        | R                                   |
| By clicking "Place Order" you ag<br>End <u>Privacy Policy</u> and <u>Terms of</u> |                                     |
| ENTER PROMO                                                                       | CODE                                |

If you have questions or changes regarding your order, please call **800-920-1471** or email **businessoutfitters@landsend.com** and reference the online order number given when your order is submitted.

Order confirmations will be e-mailed when we start the order process and again when your order ships.

Orders will be delivered within 10-14 business days.